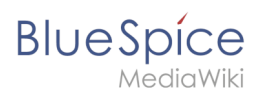

# **Inhaltsverzeichnis**

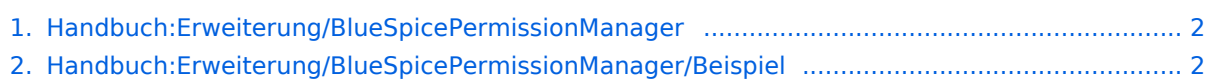

<span id="page-1-0"></span>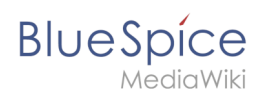

## **Rechteverwaltung**

Die Version 18839 der Seite "Handbuch:Erweiterung/BlueSpicePermissionManager" ist nicht vorhanden.

Dieser Fehler wird normalerweise von einem veralteten Link zur Versionsgeschichte einer Seite verursacht, die zwischenzeitlich gelöscht wurde. Einzelheiten sind im [Lösch-Logbuch](https://de.wiki.bluespice.com/w/index.php?title=Spezial:Logbuch/delete&page=Handbuch:Erweiterung/BlueSpicePermissionManager) einsehbar.

### <span id="page-1-1"></span>**Benutzerrechte verstehen**

Mehr als 100 Berechtigungen sind erforderlich, um den Zugriff auf alle Wiki-Funktionen und Erweiterungen zu ermöglichen.

Abhängig von den Aktionen, die ein Benutzer durchführen muss, hängen viele dieser Rechte zusammen und müssen folglich einem bestimmten Benutzertyp erteilt werden. Ein Benutzer mit Lesezugriff muss beispielsweise auch in der Lage sein, das Benutzerprofil zu ändern und Seiten zu einer Überwachungsliste hinzuzufügen. Aus diesem Grund verwendet BlueSpice Rollen und Gruppen, um die Berechtigungen einzelner Benutzer zu verwalten.

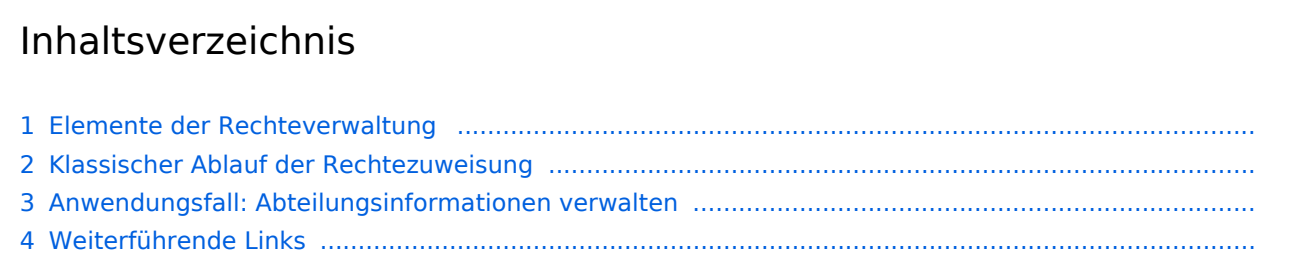

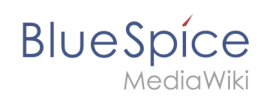

# Elemente der Rechteverwaltung

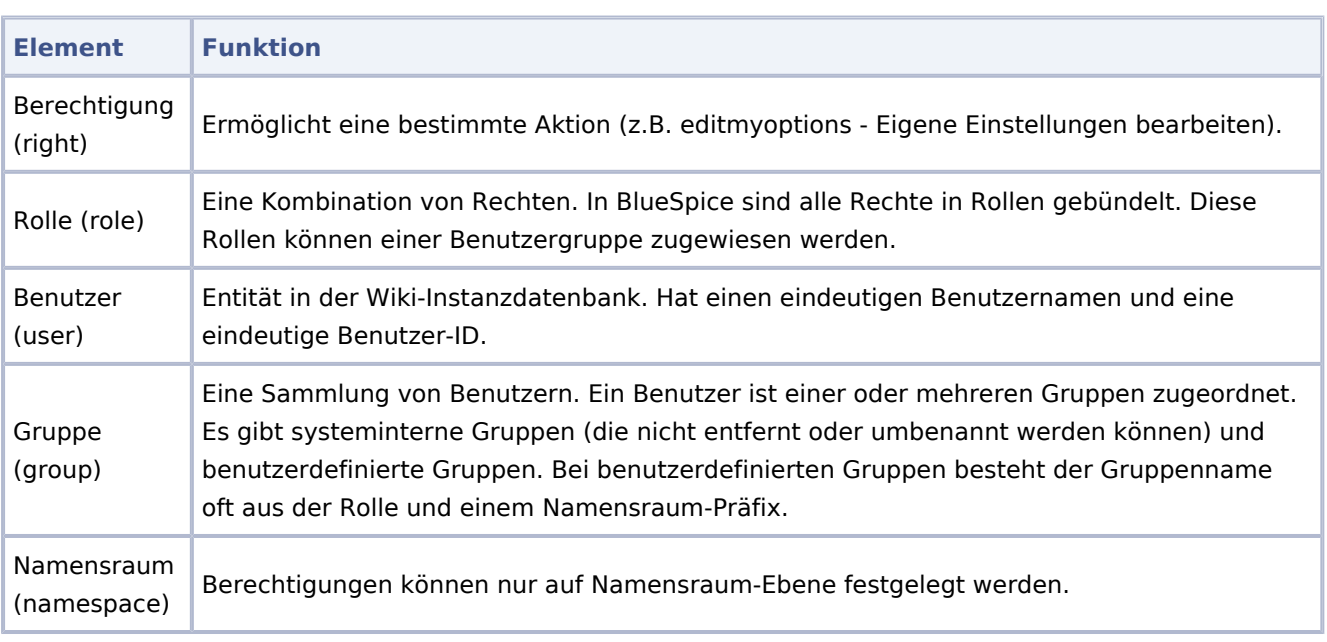

## Klassischer Ablauf der Rechtezuweisung

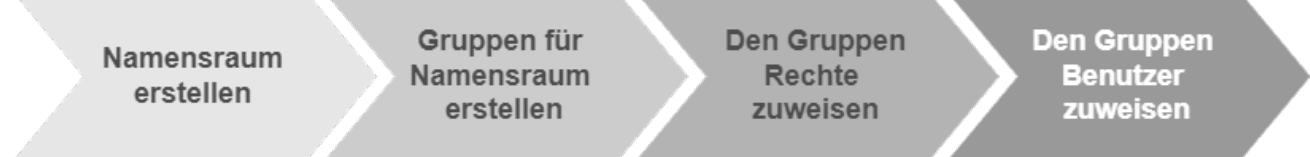

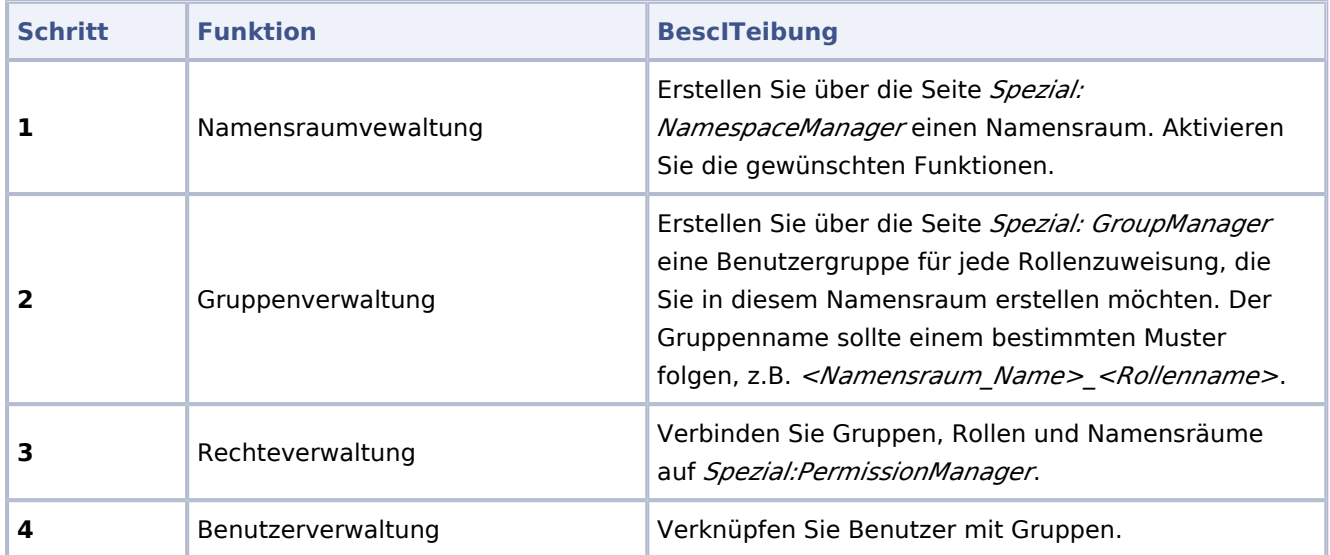

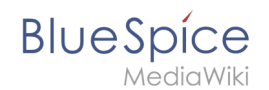

### Anwendungsfall: Abteilungsinformationen verwalten

#### [Datei:inhaltsorganisation.drawio.png](https://de.wiki.bluespice.com/w/index.php?title=Spezial:Hochladen&wpDestFile=inhaltsorganisation.drawio.png)

#### Beispiel: So organisieren Sie IIT Wiki

Anna (IT Manager) und Phil (IT Spezialist) pflegen alle Inhalte der IT-Abteilung im Unternehmenswiki.

Einige Inhalte sind für alle Mitarbeiter sichtbar. Andere Inhalte werden eingescITänkt und sind nur für die Mitarbeiter der IT-Abteilung zugänglich.

Nach Überprüfung der Inhalts- und Zugriffsanforderungen beschließt das Unternehmen, IT-Inhalte in zwei Namensräume zu erstellen: Alle uneingescITänkten Inhalte werden im Hauptnamensraums des Wikis gepflegt. Interne Informationen werden sollen im Namensraum "IT" erstellt werdne.

**Wichtig!** Streng vertrauliche Informationen sollten im Wiki nicht gepflegt werden.

Sie können zwar die Leserechte in einem Namensraum auf bestimmte Gruppen einschränken. Generell sind die Seitennamen jedoch oft in Listen und Spezialseiten aufgeführt (z.B. Spezial: Alle Seiten) und führen erst beim Anklicken zu einem Berechtigungsfehler.

Um diesen spezifischen IT-Anforderungen gerecht zu werden, muss ein Wiki-Admin die folgenden ScITitte ausfüITen:

1. **Namensraum** IT auf der Seite Special:NamespaceManager erstellen:

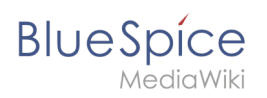

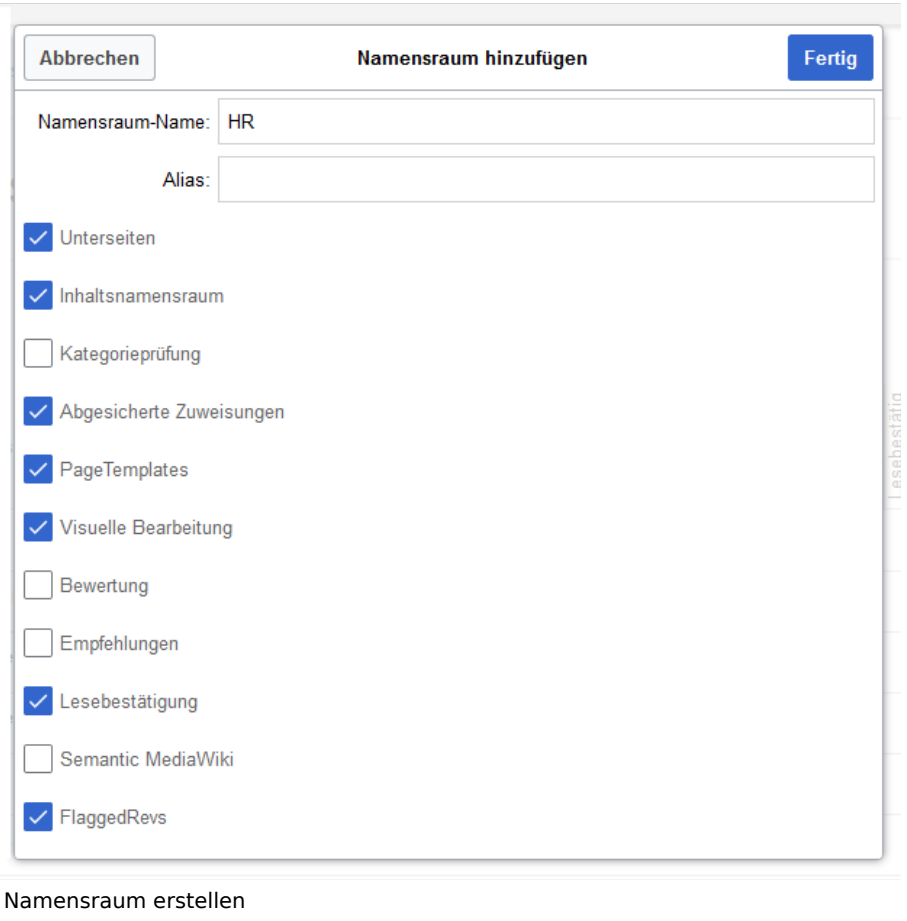

Nach dem Hinzufügen des Namensraums wird der neue Namensraum spätestens nach drücken der "F5" Taste angezeigt.

- 2. Die erforderlichen **Gruppen** auf der Seite Spezial:GroupManager erstellen:
	- IT leser: Benutzer in dieser Gruppe haben nur Leseberechtigungen für den Namensraum (IT:)
	- IT\_bearbeiter: Benutzer in dieser Gruppe können Seiten im Namensraum (IT:) erstellen und bearbeiten
	- **IT freigeber: Benutzer in dieser Gruppe können zusätzlich Seiten freigeben. Dies ist sinnvoll, wenn** für den Namensraum die Funktion "Seitenfreigabe" aktiviert ist. Diese Gruppen sind zunächst "leer".
- 3. Jeder Gruppe auf der Seite Spezial:PermissionManager **Rollen** zuordnen. Danach hat jede Gruppe bestimmte Berechtigungen:
	- 1. Die Gruppe IT\_leser:

Der Administrator wählt die Gruppe "IT\_leser" aus und weist iIT explizit die Rolle "reader" nur im IT-Namensraum zu. Da die Leserrolle im IT-Namensraum jetzt der Gruppe "IT\_leser" zugeordnet ist, haben alle anderen Gruppen keine Leserechte meIT für diesen Namensraum.

- 2. Die Gruppe IT\_bearbeiter: Diese Gruppe bekommt explizite Lese- und Bearbeitungsrechte im IT-Namensraum.
- 3. Die Gruppe IT\_freigeber:
	- Diese Gruppe bekomme explizite Lese-, Bearbeitungs- und Freigaberechte im IT-Namensraum.
- 4. **Benutzer** zu den richtigen Benutzergruppen **hinzufügen**: Da Anna in der Lage sein muss, die Seiten sowohl im IT-Namensraum als auch im Hauptnamensraum zu bearbeiten und zu freigeben, muss sie sowohl zur "IT freigeber" als auch zu den Standard "Prüfer (reviewer)" Gruppe hinzugefügt werden:

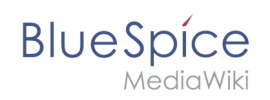

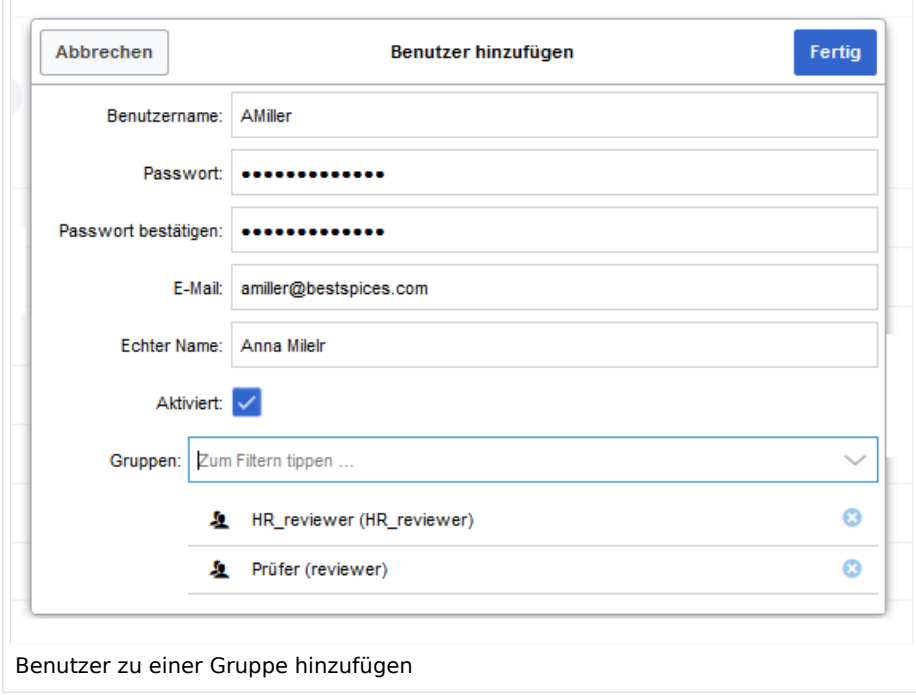

Nun werden auch die anderen betroffenen Benutzer den richtigen Gruppen hinzugefügt. Das Ergebnis ist folgende Berechtigungskonfiguration:

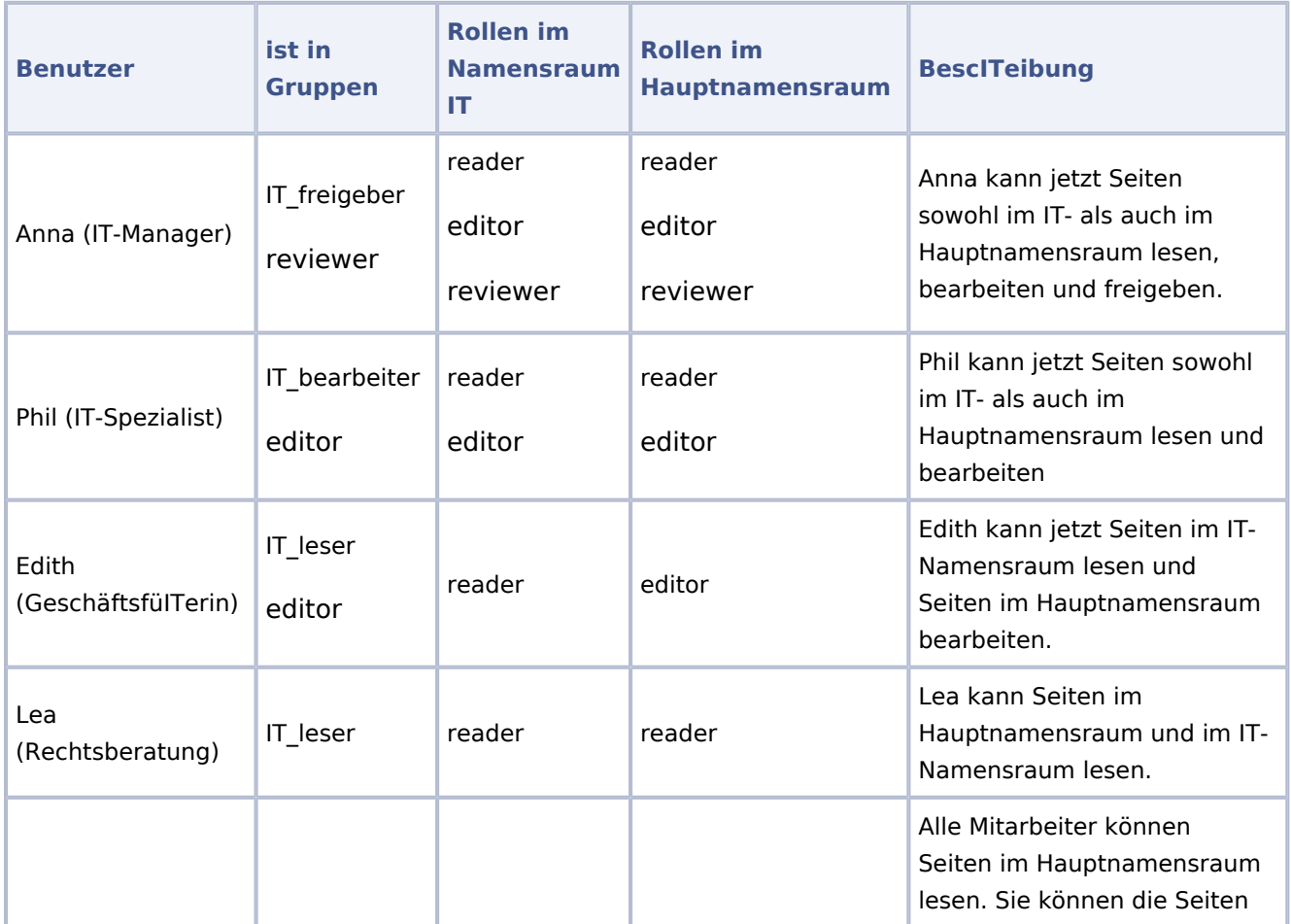

#### **Rechteverwaltung**

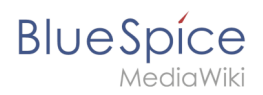

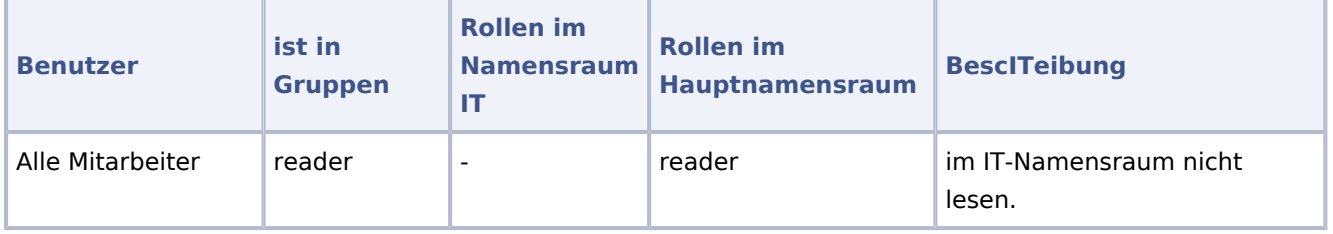

Darüber hinaus sollte sichergestellt werden, dass Anna nicht die einzige Person ist, die Inhalte freigeben kann. Andernfalls würde es ein Problem geben, wenn Anna im Urlaub ist oder keine Zeit zum Überprüfen von Seitenänderungen hat.

### Weiterführende Links

- [Namensraumverwaltung](https://de.wiki.bluespice.com/wiki/Handbuch:Erweiterung/BlueSpiceNamespaceManager)
- **•** [Rechteverwaltung](#page-1-0)
- [Gruppenverwaltung](https://de.wiki.bluespice.com/wiki/Handbuch:Erweiterung/BlueSpiceGroupManager)
- **[Benutzerverwaltung](https://de.wiki.bluespice.com/wiki/Handbuch:Erweiterung/BlueSpiceUserManager)**